# **MakeHuman**

- Objet : Installer et utiliser MakeHuman
- Niveau requis : [débutant,](http://debian-facile.org/tag:debutant?do=showtag&tag=d%C3%A9butant) [avisé](http://debian-facile.org/tag:avise?do=showtag&tag=avis%C3%A9)
- Commentaires : Ce tuto explique aussi comment importer dans [Blender](http://debian-facile.org/doc:media:blender) les personnages créés avec MakeHuman
- Débutant, à savoir : [Utiliser GNU/Linux en ligne de commande, tout commence là !.](http://debian-facile.org/doc:systeme:commandes:le_debianiste_qui_papillonne)  $\ddot{\mathbf{\Theta}}$
- Suivi :

#### [à-tester](http://debian-facile.org/tag:a-tester?do=showtag&tag=%C3%A0-tester)

- $\circ$  Création par  $\frac{12}{100}$ kao le 20/03/2014
- Testé par … le …
- Commentaires sur le forum : [Lien vers le forum concernant ce tuto](https://debian-facile.org/viewtopic.php?id=8678)<sup>[1\)](#page--1-0)</sup>

### **Introduction**

**MakeHuman** est un logiciel libre de modélisation 3D de corps humains. Il permet de créer rapidement un humain et d'éditer la quasi totalité de son aspect très facilement. Une fois le personnage créé, il est très facile d'importer le fichier dans d'autres logiciels pour l'amener plus loin.

### $\pmb{\times}$

## **Installation**

**MakeHuman** est disponible dans les dépôts Debian à partir de jessie, pour ces versions, il s'installe facilement en tapant la commande suivante:

apt-get update && apt-get install makehuman

Pour les versions antérieures de Debian, il est possible de télécharger le paquet Debian depuis le site officiel.

### **Installer le paquet depuis le site officiel**

Le site officiel propose un paquet debian parfois plus récent que celui disponible dans les dépôts. On peut le télécharger facilement : [ici](http://www.makehuman.org/content/download.html) Il n'y a plus qu'a ce placer dans le dossier où le fichier a été téléchargé et lancer la commande:

dkpg -i makehuman-1.0.0-all.deb

### **Utilisation**

Une fois l'installation terminée vous pouvez lancer **MakeHuman** depuis votre menu application ou alors en [ligne de commande](http://debian-facile.org/doc:systeme:commandes:gnu_linux) en tapant et validant :

makehuman

A la première ouverture, un popup s'affiche pour prévenir que ce programme peut contenir de la nudité.

Après ça, MakeHuman est très facile à prendre en main, il faut juste explorer le logiciel pour comprendre l'étendu des possibilités.

### **Exporter vers blender**

Il est possible d'exporter vers [Blender](http://debian-facile.org/doc:media:blender), le mesh et le rig créés assez facilement. Pour cela, il faut:

### **Installer les addons (plugins) MakeHuman**

Dans la page de téléchargement [ici](http://www.makehuman.org/content/download.html), cliquer sur le bouton "Blender tools" afin de télécharger les addons nécessaires. Une fois téléchargé, il faut sortir les fichiers de l'archive (Penser à adapter les commandes en fonction de numéro de logiciel):

```
unzip blendertools-1.0.0-all.zip
```
Blender créé au lancement un dossier de config dans le dossier de utilisateur pour chaque version de Blender. Vous pouvez vérifier en tapant:

ls ~/.config/blender/

Ensuite on se place dans le dossier que l'on vient de dézipper.

cd blendertools-1.0.0/

Et on la lance la copie de tout les dossiers commençant par la lettre "m"(m\*) dans le dossier de config de Blender.

cp -R m\* ~/.config/blender/2.69/scripts/addons/

Une fois la copie faite, il faut relancer Blender afin que les addons soit pris en compte par le Blender.

#### **Activer les nouveaux addons**

Dans Blender, cliquez sur le menu **File>User Preferences** ,puis cliquer sur l'onglet **addons**

- Dans la liste verticale, cliquez sur le bouton MakeHuman et cochez les cases pour rendre actif les trois addons: **makeclothes**, **maketarget** et **makewalk**.
- Faites aussi une recherche sur **mhx** afin de trouver l'addon **Import: MakeHuman** et l'activer.

#### $\pmb{\times}$

Il est aussi nécessaire d'activer dans l'onglet **File** de l'**User preferences** la case **Auto Run Python Scripts**, afin que les addons puissent fonctionner correctement.

Une fois les réglages dans **User Preferences** fait, cliquez sur **Save User Settings** afin de retrouver ce réglage à la prochaine ouverture de Blender.

#### **Exporter depuis MakeHuman**

Rendez vous dans File>Export, sélectionnez **Blender exchange** et sauvegardez votre fichier en .mhx

 $\pmb{\times}$ 

#### **Importer dans Blender**

Depuis Blender: **File>Import>MakeHuman(.mhx)** Ensuite il y a plus qu'a s'amuser:

### **Liens**

- · Site officiel du projet: <http://www.makehuman.org/>
- Galerie du site officiel:<http://www.makehuman.org/gallery>

#### [1\)](#page--1-0)

N'hésitez pas à y faire part de vos remarques, succès, améliorations ou échecs !

From: <http://debian-facile.org/> - **Documentation - Wiki**

Permanent link: **<http://debian-facile.org/doc:media:makehuman>**

Last update: **12/12/2015 17:56**

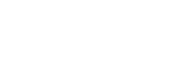